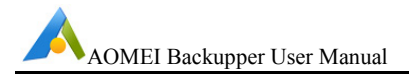

## **Backup Scheme**

If you have done backup many times and there are too many image files, in order to realize disk space management and save your disk space usage, you can use the Backup Scheme (alias Backup Strategy) feature to accomplish the goal.

After the next backup finishes, AOMEI Backupper provides two ways, which automatically remove old backups to release more disk space for later backups:

- $\bullet$ Way 1: automatically delete the old backups saved beyond a stated number of days, weeks, months or years.
- $\bullet$ Way 2: the previous N of obsolete versions will be automatically deleted. "N" is a number you selected.

## **To enable the "Backup Scheme" feature:**

Method 1: In the process of creating a backup task, you tick at "Schedule On", then you will see a "Scheme" button, click on it to set, as shown below:

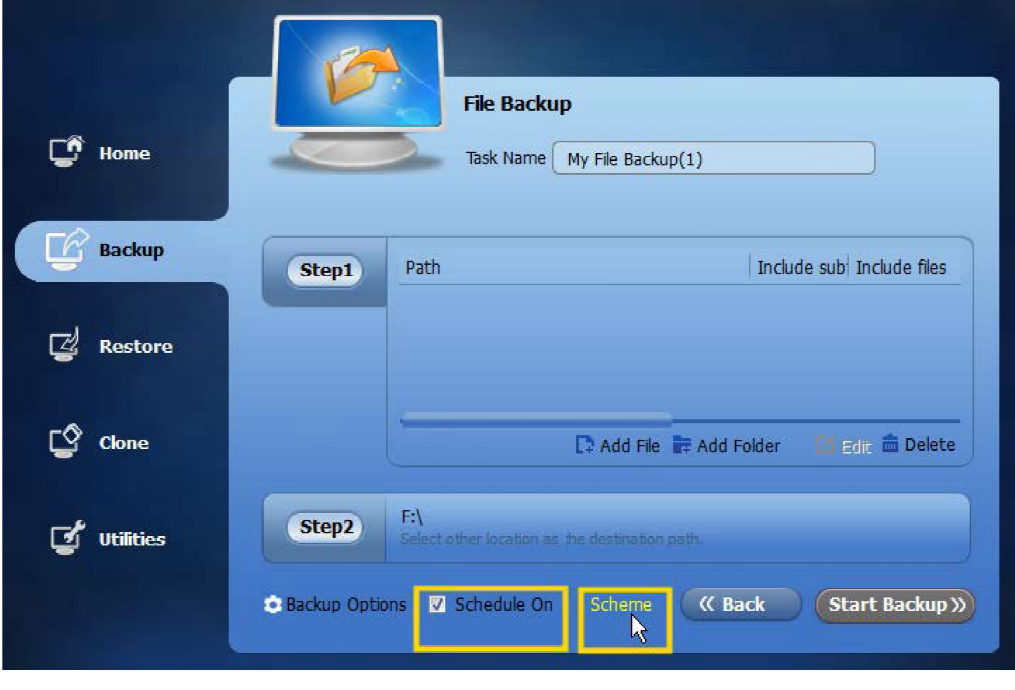

Backup Scheme

Second 2: Click on the **Home** page, and select a backup task, and then click on "Advanced" -> "Properties" -> "Backup Scheme" to be set, as shown below: